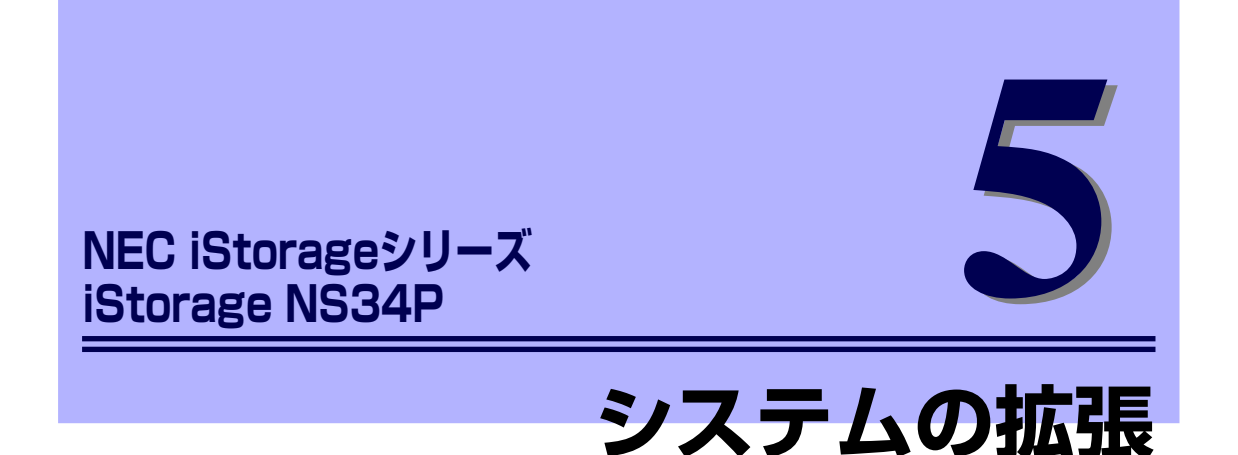

本体に取り付けられるオプションの取り付け方法および注意事項について記載しています。

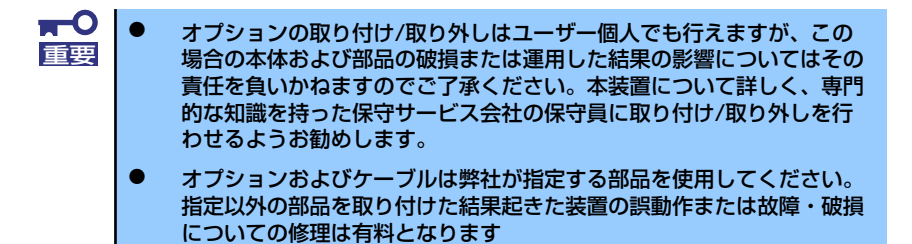

#### 「安全上の注意」(74ページ)

安全に作業するための注意事項が記載されています。必ずお読みください。

#### 「静電気対策について」(75ページ)

静電気による電子部品の破損を防ぐための注意事項が記載されています。

#### 「取り付け/取り外しの準備」(76ページ)

システムの拡張を始めるまでの準備について手順をおって説明しています。必 ずこの手順に従って作業して準備してください。

#### 「取り付け/取り外しの手順」(77ページ)

取り付け・取り外しの手順について部品単位で説明しています。ここでの手順 に従って正しく拡張(または交換)をしてください。

# **安全上の注意**

安全に正しくオプションの取り付け/取り外しをするために次の注意事項を必ず守ってくださ い。

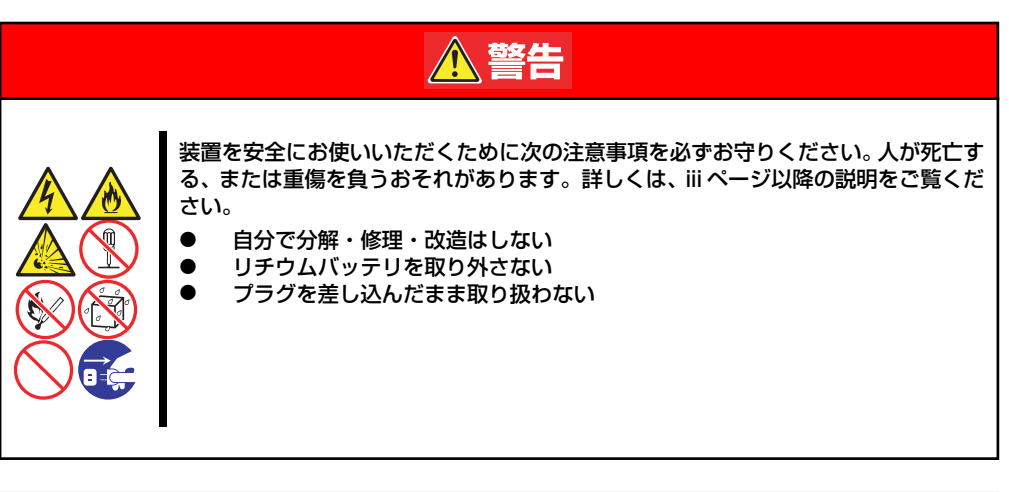

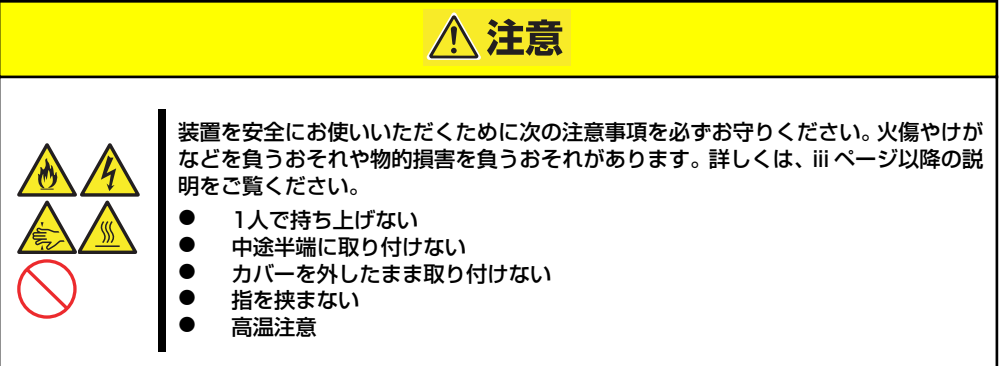

# **静電気対策について**

本体内部の部品は静電気に弱い電子部品で構成されています。取り付け・取り外しの際は静電 気による製品の故障に十分注意してください。

ⓦ リストストラップ(アームバンドや静電気防止手袋など)の着用

リスト接地ストラップを手首に巻き付けてください。手に入らない場合は部品を触る前 に筐体の塗装されていない金属表面に触れて身体に蓄積された静電気を放電します。 また、作業中は定期的に金属表面に触れて静電気を放電するようにしてください。

- 作業場所の確認
	- 静電気防止処理が施された床、またはコンクリートの上で作業を行います。
	- カーペットなど静電気の発生しやすい場所で作業を行う場合は、静電気防止処理を 行った上で作業を行ってください。
- 作業台の使用

静電気防止マットの上に本体を置き、その上で作業を行ってください。

- 着衣
	- ウールや化学繊維でできた服を身につけて作業を行わないでください。
	- 静電気防止靴を履いて作業を行ってください。
	- 取り付け前に貴金属(指輪や腕輪、時計など)を外してください。
- 部品の取り扱い
	- 取り付ける部品は本体に組み込むまで静電気防止用の袋に入れておいてください。
	- 各部品の縁の部分を持ち、端子や実装部品に触れないでください。
	- 部品を保管・運搬する場合は、静電気防止用の袋などに入れてください。

# **取り付け/取り外しの準備**

次の手順に従って部品の取り付け/取り外しの準備をします。

1. OSからシャットダウン処理をす るかPOWERスイッチを押して本 体の電源をOFF(POWERランプ 消灯)にする。

> シャットダウンの方法について は、「POWER スイッチ(電源の ON/OFF)」(18ページ)を参照し てください。

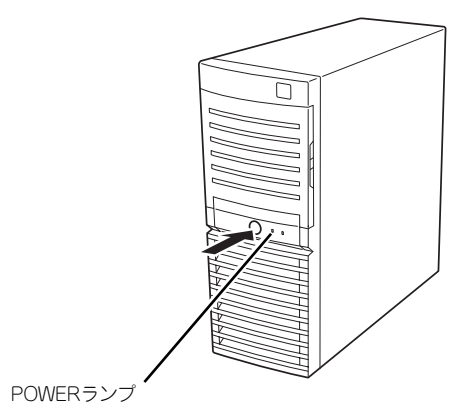

2. 本体の電源コードをコンセントお よび本体の電源コネクタから抜 く。

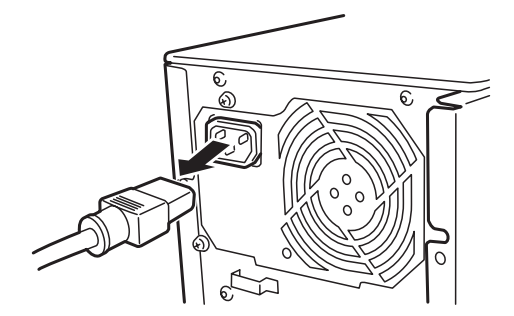

3. 本体背面に接続しているケーブルをすべて取り外す。

# **取り付け/取り外しの手順**

次の手順に従って部品の取り付け/取り外しをします。

# **レフトサイドカバー**

本体にオプションを取り付ける(または取り外す)ときはレフトサイドカバーを取り外します。

#### 取り外し

次の手順に従ってレフトサイドカバーを取り外します。

- 1. 「取り付け/取り外しの準備」を参照して取り外しの準備をする。
- 2. 筐体ロックに錠をしている場合 は、錠を取り外す。

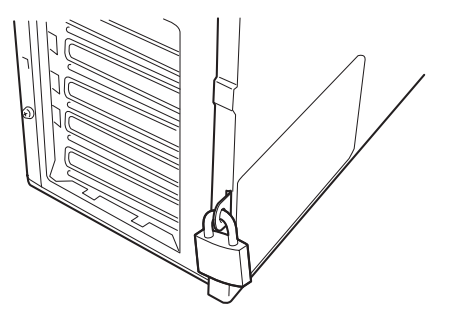

3. 背面のネジ2本を外す。

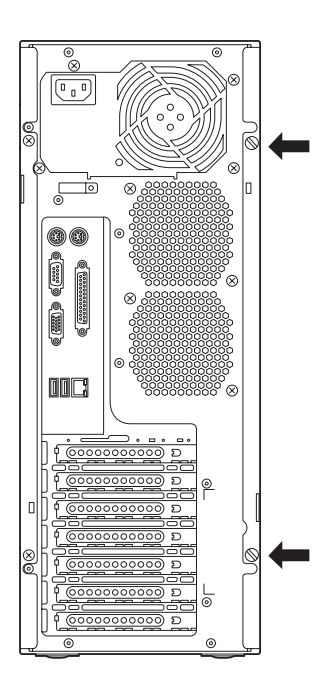

4. レフトサイドカバーをしっかり 持って取り外す。

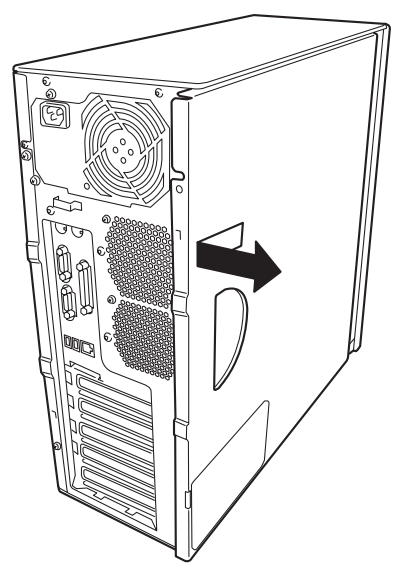

5. 右側のカバーが底面を向くように して本体を横置きにする。

> ゆっくりと静かに倒してくださ い。

> フロントマスクを取り外す場合 は、フロントマスクの取り外し後 に横置きにしてください。

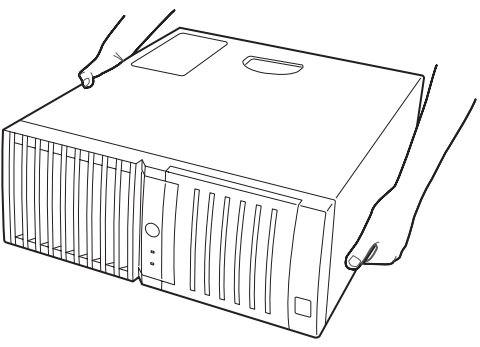

#### 取り付け

サイドカバーは「取り外し」と逆の手順で取り付けることができます。 サイドカバーの上下にあるフックが本体のフレームにある穴に確実に差し込まれていること を確認してください。また、本体前面にスライドしてカバーを取り付けるときにも、サイドカ バー前面側にあるフックが本体のフレームに引っ掛かっていることを確認してください。フ レームに引っ掛かっていないとカバーを確実に取り付けることができません。

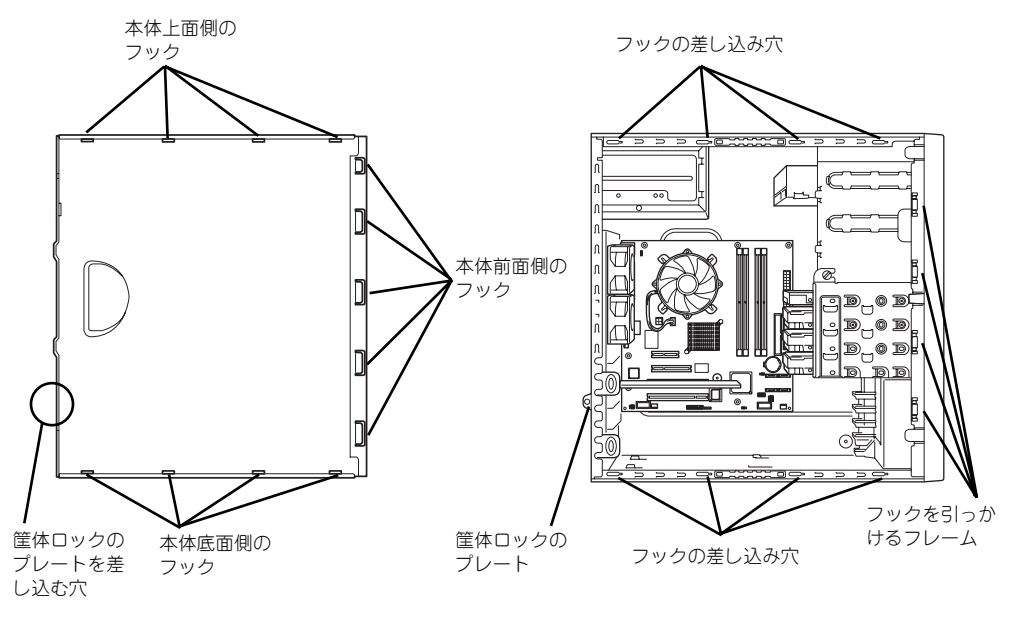

レフトサイドカバーの裏側

本体のフレーム

最後に取り外しの際に外したネジ (2本)でレフトサイドカバーを固定します。

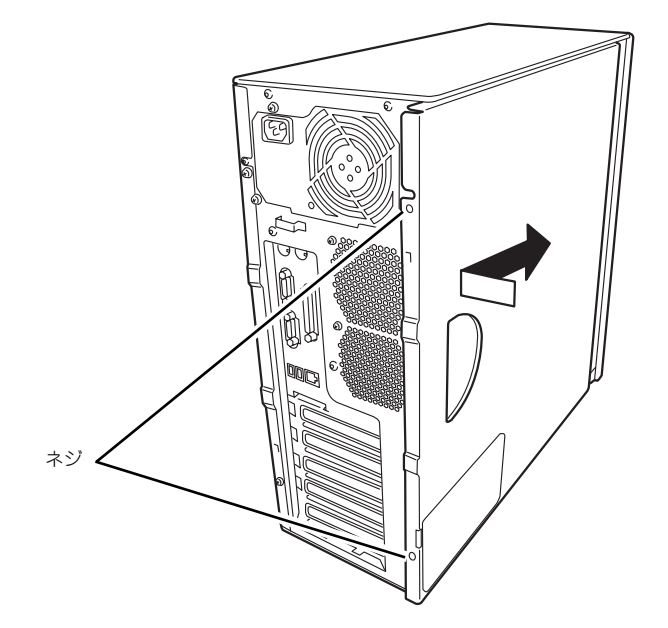

## **フロントマスク**

ハードディスクドライブの交換や5.25インチデバイスを取り付ける(または取り外す)とき はフロントマスクを取り外します。

### 取り外し

次の手順に従ってフロントマスクを取り外します。

- 1. 76ページを参照して取り外しの準備をする。
- 2. 77ページを参照してレフトサイドカバーを取り外す。
- 3. フロントマスクの左側にあるリ リースタブ(3カ所)を引き、タ ブが本体のフレームから外れる程 度まで前面に少し引っぱる。

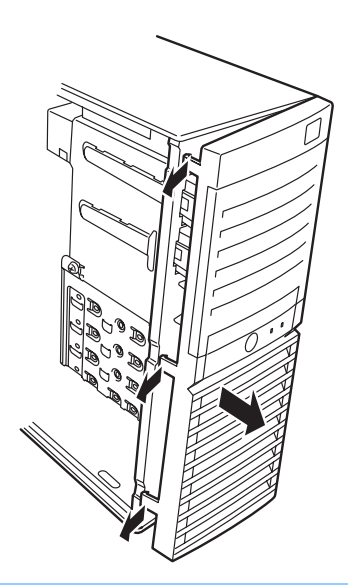

 $\blacksquare$ 前面に引っぱりすぎるとフロントマスクの右側を固定しているフックを破損 重要 してしまいます。少しだけ引き出してください。

- 4. フロントマスクを左へスライドさせ、本体右側のフレームに引っかかっているタブ を外して本体から取り外す。
- 5. 右側のカバーが底面を向くように して本体を横置きにする。

ゆっくりと静かに倒してくださ  $\mathcal{L}_{\lambda}$ 

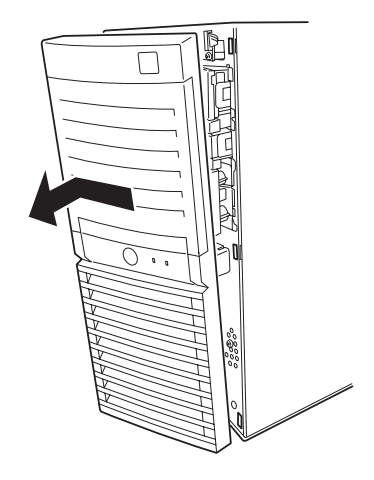

### 取り付け

フロントマスクは「取り外し」の逆の手順で取り付けることができます。フロントマスクの右 側にある3つのタブを本体前面の穴に差し込んでから左側を本体に向けて押し、リリースタブ でロックしてください。

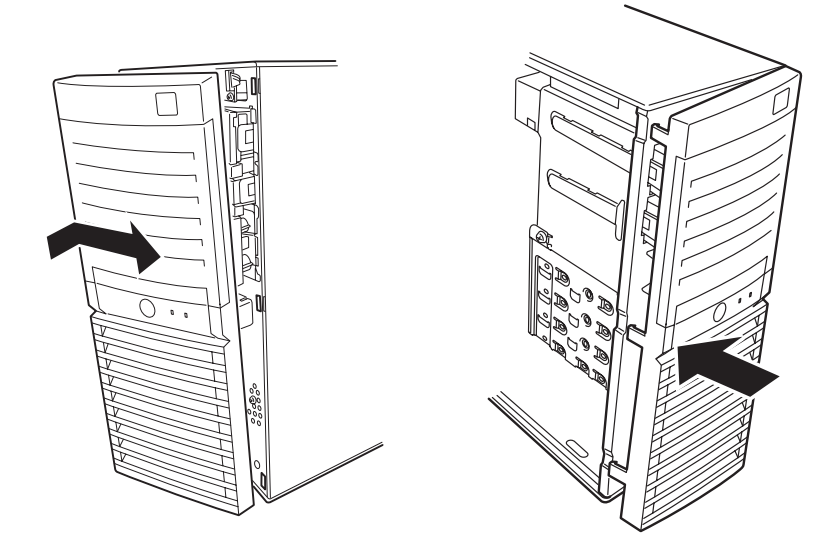

## **3.5インチハードディスクドライブ**

本体の内部には、SATAハードディスクドライブを4台標準で装備しています。 ハードディスクドライブのインタフェースケーブルは、標準装備のディスクアレイコントロー ラ(SATA)に接続されています。

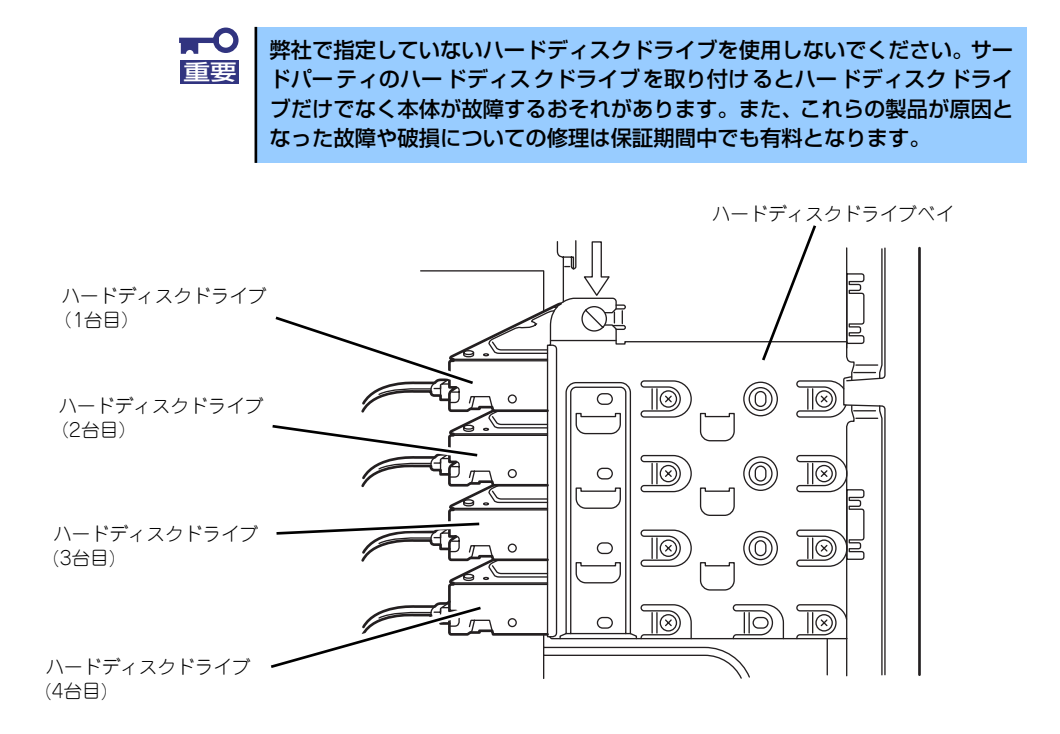

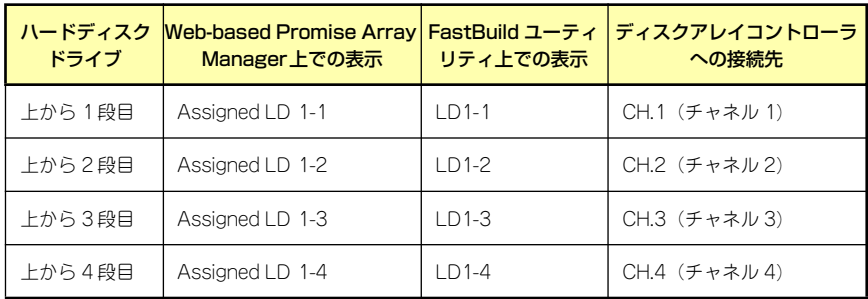

### 交 換

次の手順に従って故障した3.5インチハードディスクドライブを交換します。

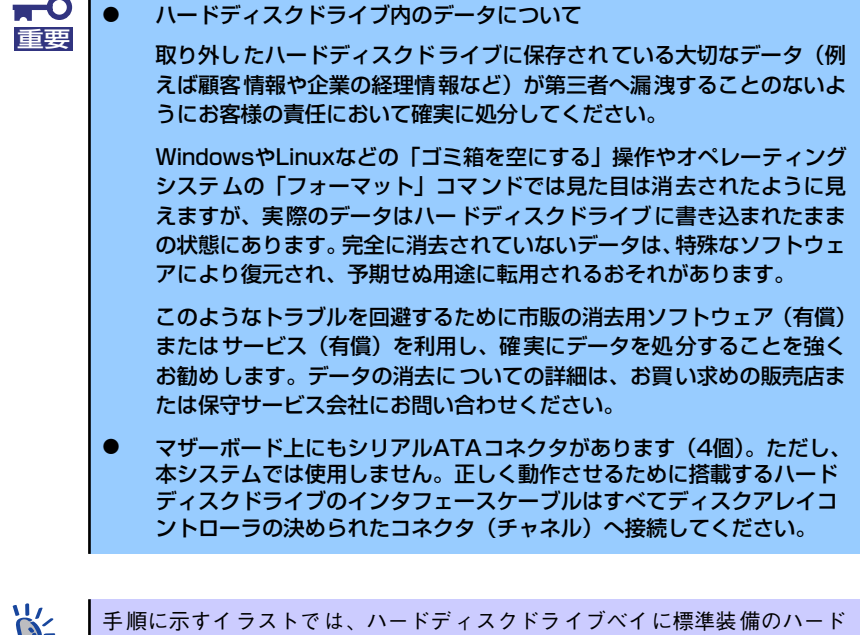

1. Web-based Promise Array ManagerまたはFastBuildユーティリティを使用し て、故障しているハードディスクドライブの有無および取り付け位置を特定する。

<sub>ビンIN</sub> ┃ ディスクドライブを省略している場合があります。

Web-based Promise Array Manager については、4章またはEXPRESSBUILDER (SE)内のオンラインドキュメントを参照してください。 FastBuildユーティリティについては、本書の7章を参照してください。 また、前ページには、各ユーティリティのUI上のドライブ表記と取り付け位置の対 応を示した図と表があります。参考に利用してください。

- 2. 77ページを参照して取り外しの準備をする。
- 3. 77ページと80ページを参照してレフトサイドカバーとフロントマスクを取り外 す。
- 4. ハードディスクドライブに接続しているインタフェースケーブルと電源ケーブルを 外す。

5. 本体前面からハードディスクドラ イブベイを固定しているネジ3本 を外す。

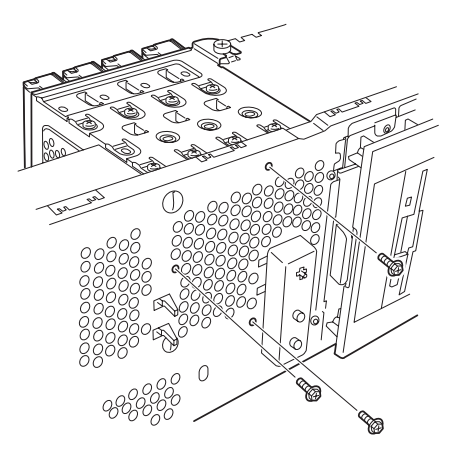

ネジをゆるめる

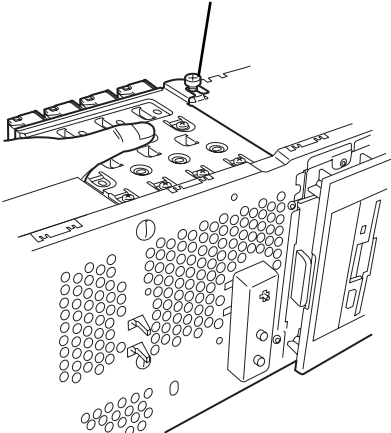

6. ハードディスクドライブベイを固 定しているネジをゆるめる。

> ゆるめるだけです。取り外す必要 はありません。

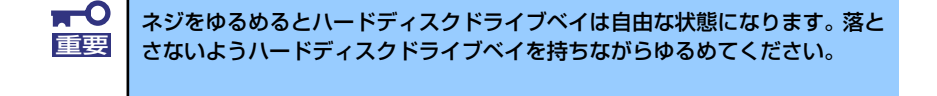

7. ハードディスクドライブベイを本 体背面方向に少しだけスライドさ せて、本体から取り出す。

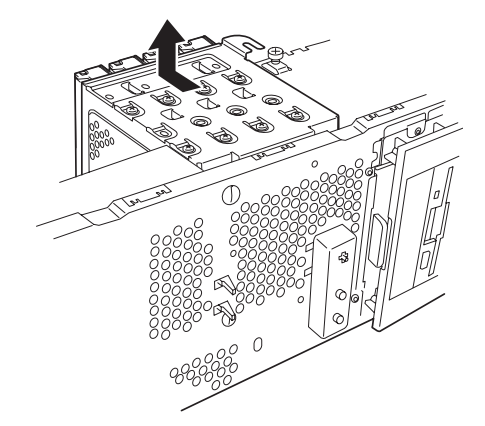

 $\blacksquare$ マザーボード上の部品にハードディスクドライブベイをぶつけないよう注意 重要 してください。

- 8. 平らで丈夫な場所に静かに置く。
- 9. 故障しているハードディスクドラ イブを固定しているネジ(4本) を取り外す。

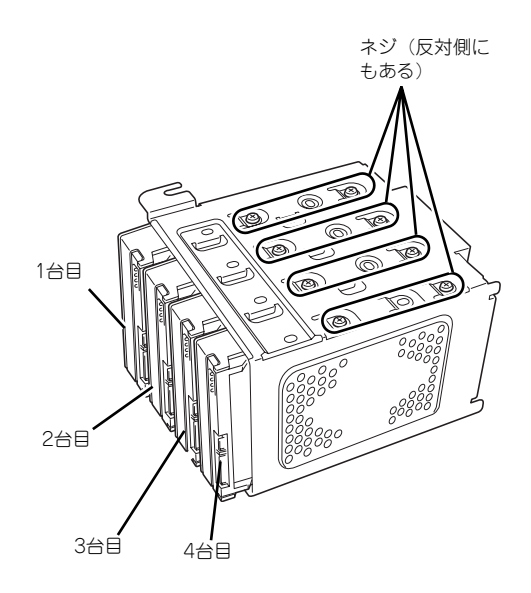

10. ネジを外したハードディスクドラ イブをハードディスクドライブベ イからゆっくりとていねいに取り 出す。

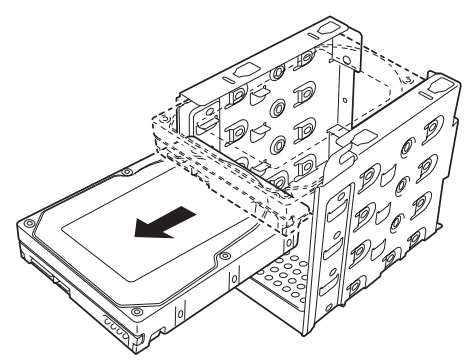

11. 新しいハードディスクドライブの コネクタ側を手前に、基板面を下 に向けて持ち、スロットへゆっく りとていねいに差し込む。

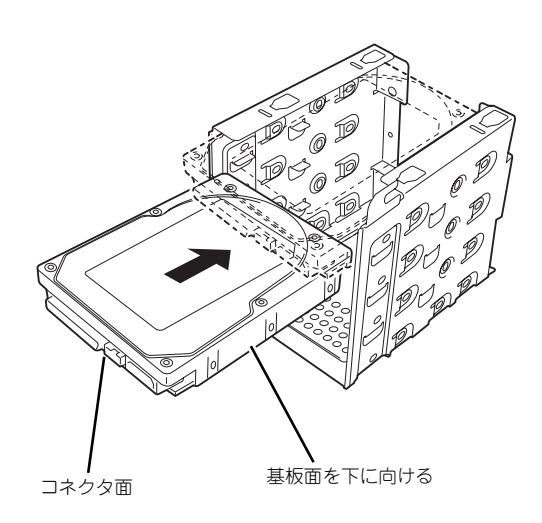

12. ハードディスクドライブとハード ディスクドライブベイのネジ穴を 合わせて、ハードディスクドライ ブに添付のネジ(4本)でハード ディスクドライブを固定する。

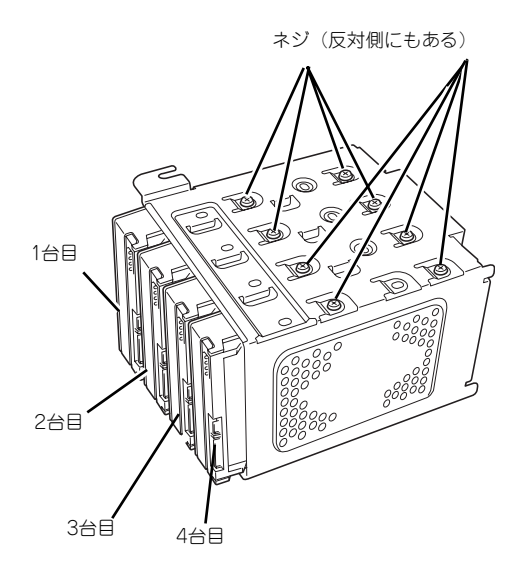

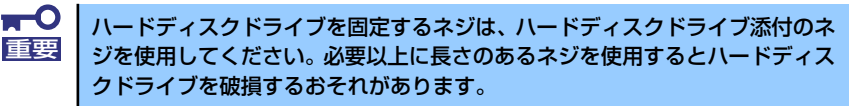

13. ハードディスクドライブベイを本 体のフレームに突き当てながら本 体のフックにベイの穴を差し込 む。

> 図はわかりやすくするために底面 側にあるPCIガイドレールを省略 しています。

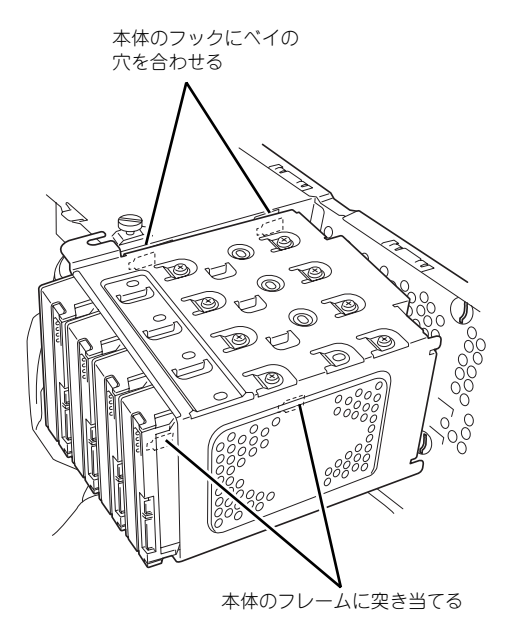

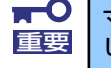

マザーボード上の部品にハードディスクドライブベイをぶつけないよう注意 重要 してください。

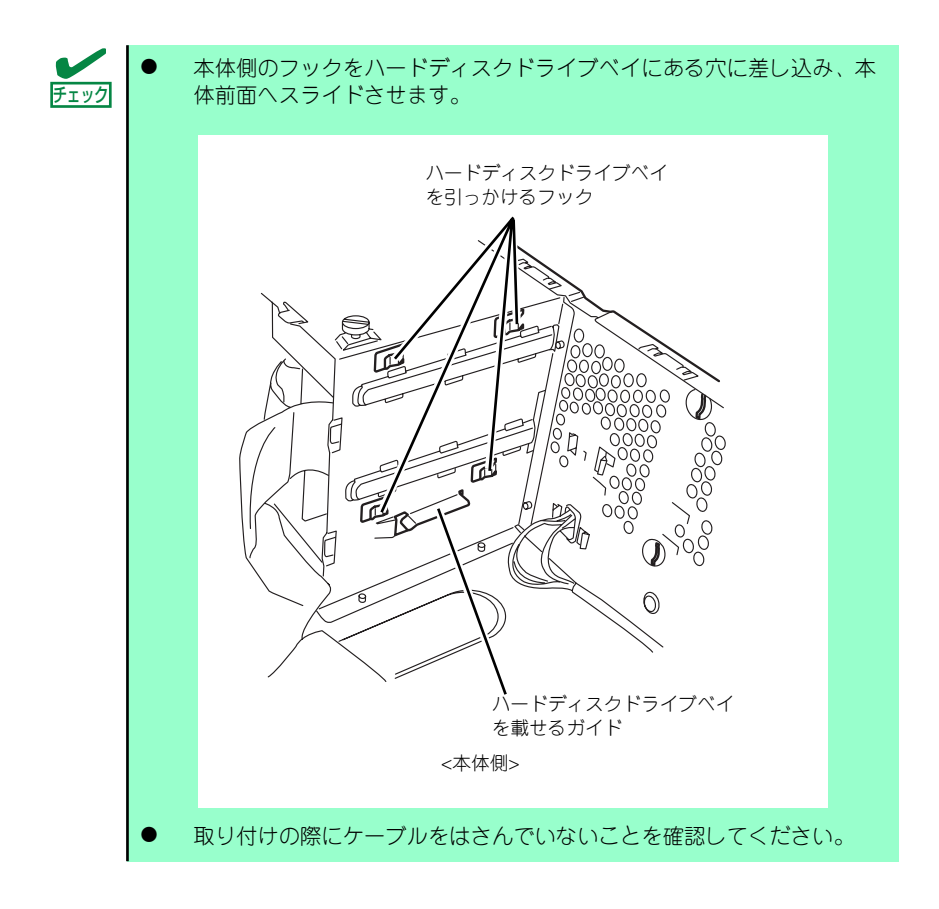

14. 本体前面へスライドさせる。

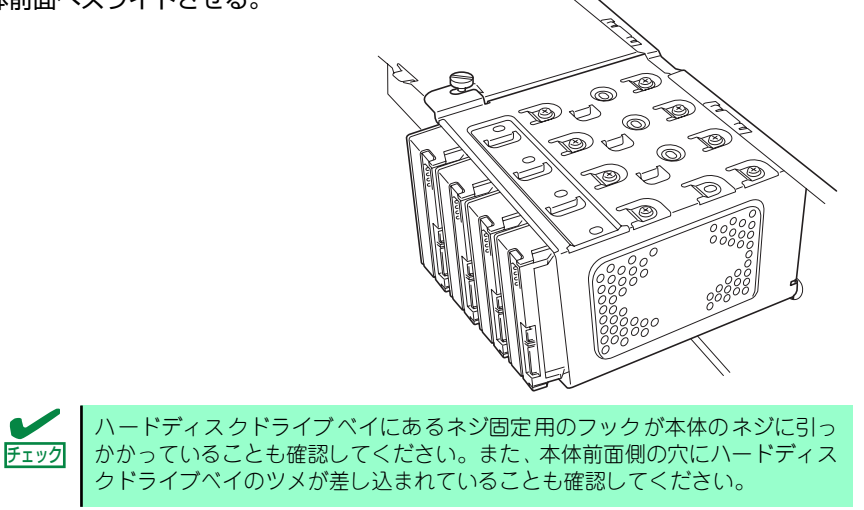

15. 手順6でゆるめたネジを締め、手順5で取り外したネジ2本を取り付ける。

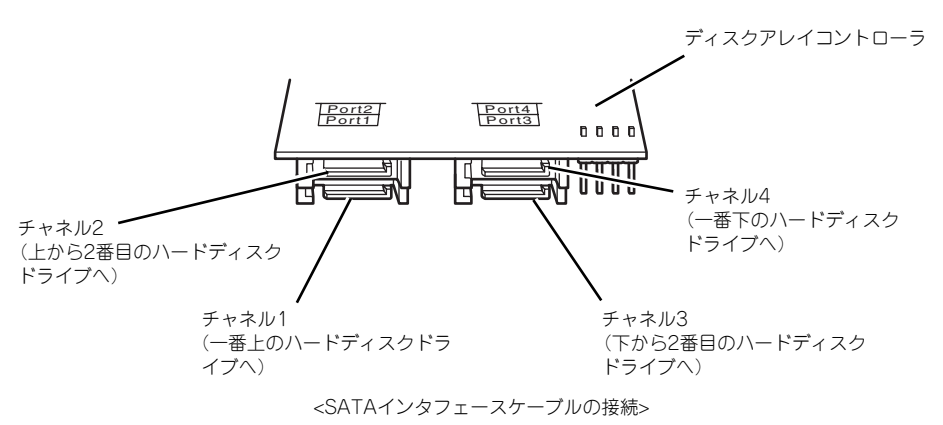

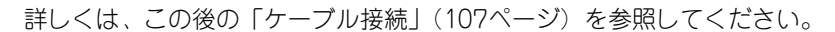

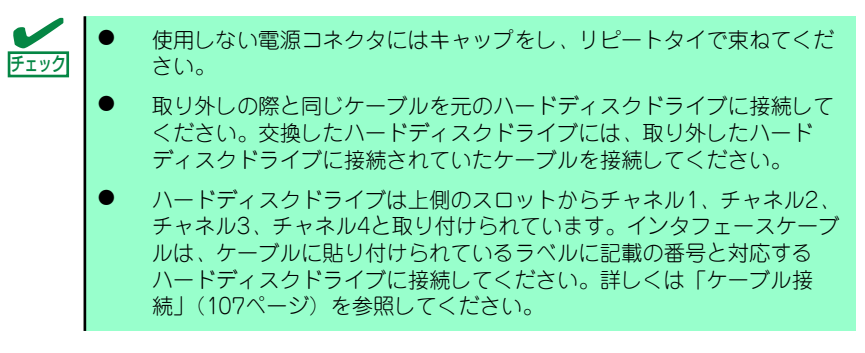

- 17. 本体を組み立てる。
- 18. Web-based Promise Array ManagerまたはFastBuildユーティリティを使用し て、交換したハードディスクドライブやその他のハードディスクドライブが正しく 認識されていることを確認する。

Web-based Promise Array Managerについては、4章またはEXPRESSBUILDER (SE)内のオンラインドキュメントを参照してください。 FastBuildユーティリティについては、本書の7章を参照してください。 また、82ページには、各ユーティリティのUI上のドライブ表記と取り付け位置の対 応を示した図と表があります。参考に利用してください。

19. Web-based Promise Array ManagerまたはFastBuildユーティリティを使用し て、RAIDドライブの再構築を行う。

Web-based Promise Array Managerについては、4章またはEXPRESSBUILDER (SE)内のオンラインドキュメントを参照してください。 FastBuildユーティリティについては、本書の7章を参照してください。

### **PCIボード**

本体には、PCIボードを取り付けることのできるスロットを4つ用意しています。

- $\blacksquare$ ● PCIボードは静電気に弱い電子部品です。装置の金属フレーム部分など 重要 に触れて身体の静電気を逃がしてからボードを取り扱ってください。ま た、ボードの端子部分を素手で触ったり、ボードを直接机の上に置いた りしないでください。静電気に対する注意については、75ページで説 明しています。
	- PCI #3に接続されているディスクアレイコントローラは標準装備の部 品のため、取り外しや取り付け位置の変更はできません。
	- ⓦ ロングボードはPCI #4のみに搭載できます。また、実装する際には、 マザーボード上の部品に接触しないよう、注意して実装してください。

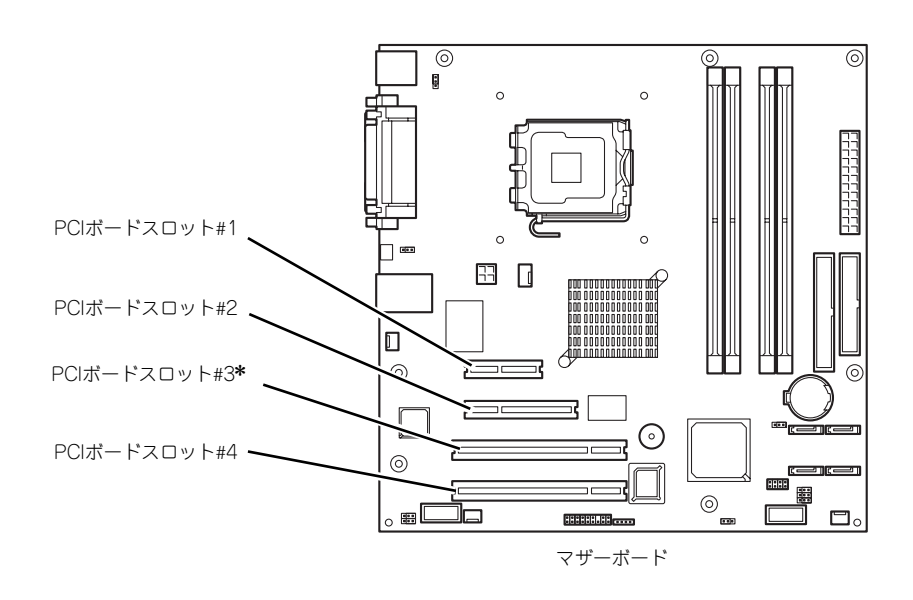

\* PCIボードスロット#3にはディスクアレイボードを標準装備しています。

### オプションデバイスと取り付けスロット一覧

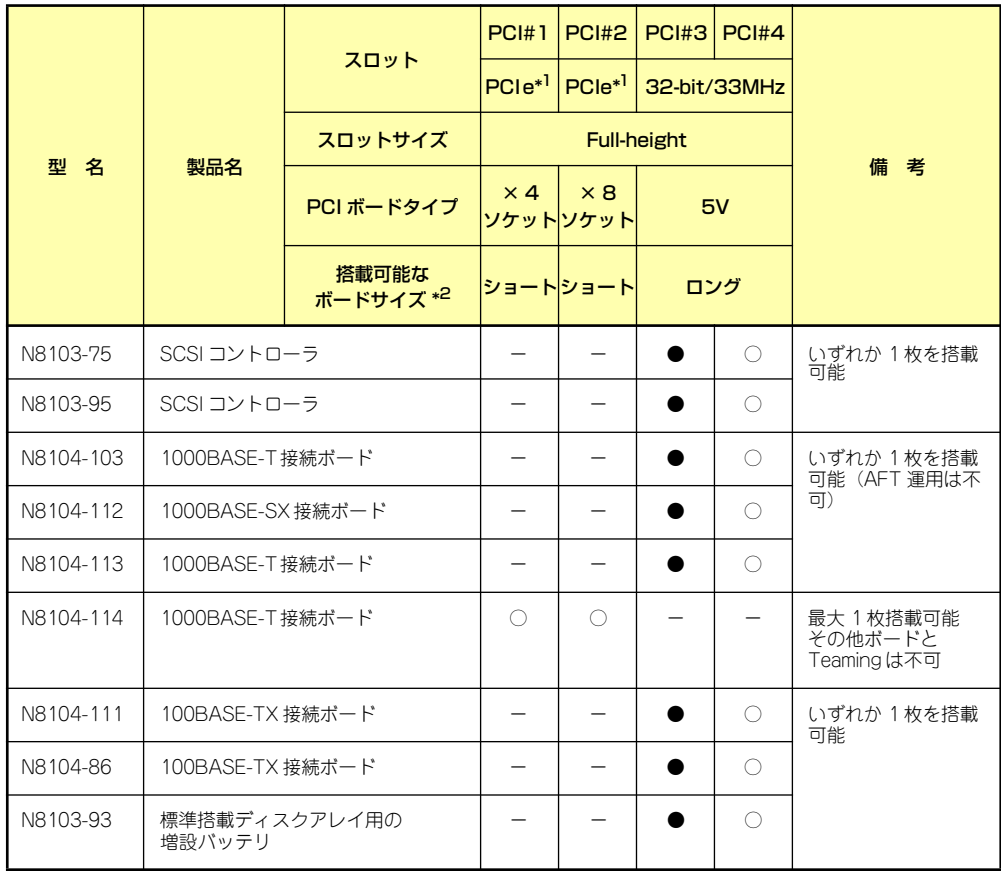

○ 搭載可能 – 搭載不可 ● ディスクアレイコントローラ (標準装備) を装着済みのため取り付け不可

\*1 PCIeは×1でのみ動作します。

\*2 ボードの奥行きサイズ。173.1mmまで(ショートサイズ)、312mmまで(ロングサイズ)。

#### 標準装備のディスクアレイコントローラについて

本製品に標準で装備されているディスクアレイコントローラの取り扱いについて以下の注意 を守ってください。

- ⓦ ディスクアレイコントローラを取り外した状態での運用はできません。
- ⓦ ディスクアレイコントローラの接続スロットを変更することはできません。
- ⓦ 内蔵のハードディスクドライブはすべてこのディスクアレイコントローラに接続して運 用します(ハードディスクドライブをマザーボード上のSATAコネクタに接続しないで ください)。
- ⓦ ディスクアレイコントローラとマザーボード上のLEDコネクタは正しく接続してくださ い。

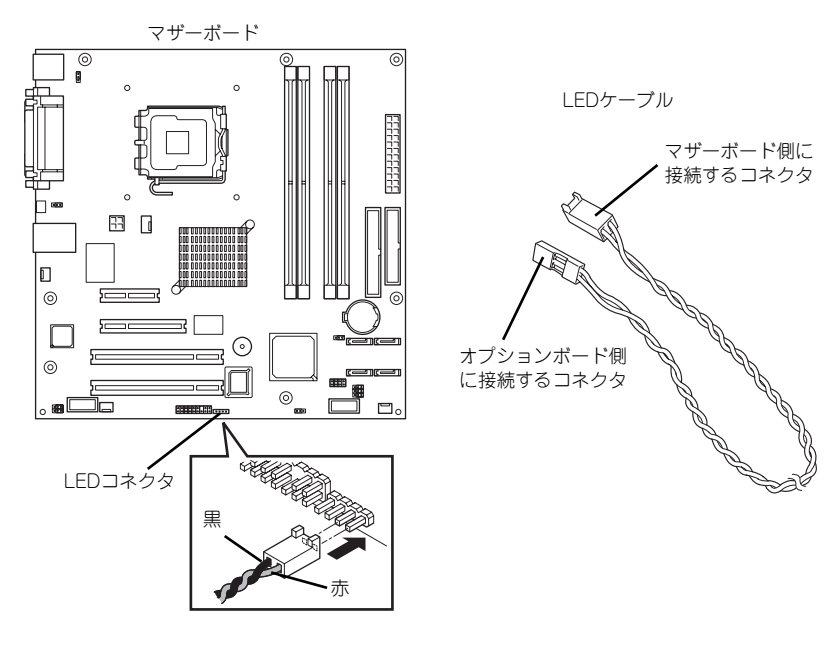

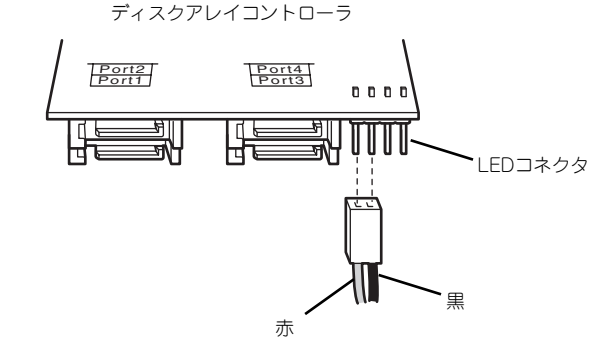

- ディスクアレイコントローラに接続されているハードディスクドライブは、ホットプラ グやホットスワップには対応していません。
- ⓦ RAIDの構築はWeb-based Promise Array ManagerまたはFastBuildユーティリティを 使用してください。
- ⓦ ディスクアレイコントローラの交換は、保守サービス会社に依頼してください。

### SCSIコントローラの取り付けについて

N8103-75/95 SCSIコントローラを取り付ける場合は、以下の点を守ってください。SCSIコ ントローラの取り扱いに関する詳細は、SCSIコントローラに添付の説明書を参照してくださ  $\mathcal{L}$ 

- SCSIコントローラはバックアップファイルデバイス専用です。本体内部や外付けの SCSIハードディスクドライブへの接続はできません。
- **●** ハードディスクドライブのIDや終端設定を正しく設定してしてください。
- これのボードの最大出力は5Vです。
- 取り付け後は、SCSIコントローラのSCSI BIOSユーティリティを使用してボードや接 続しているデバイスの転送レートの設定などをします。設定の詳細とその方法について は、ボードに添付の説明書を参照してください。

#### 取り付け

次の手順に従ってPCIボードスロットに接続するボードの取り付けを行います。詳細について は、ボードに添付の説明書を参照してください。

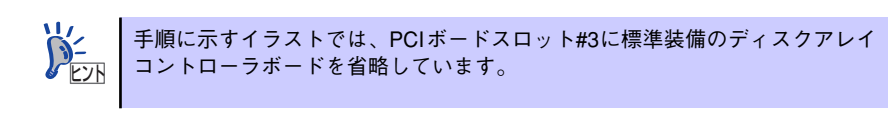

- 1. 取り付け前に、取り付けるボードでスイッチやジャンパの設定が行える場合は、 ボードに添付の説明書を参照して正しく設定しておく。
- 2. 76ページを参照して取り外しの準備をする。
- 3. 77ページを参照してレフトサイドカバーを取り外す。
- 4. PCIボードリテンションスプリン グのタブを1つずつ押してロック を解除する。

軽く本体背面側に押してからマ ザーボード側に押します。

「カチッ」と音がしてロックが解除 されます。

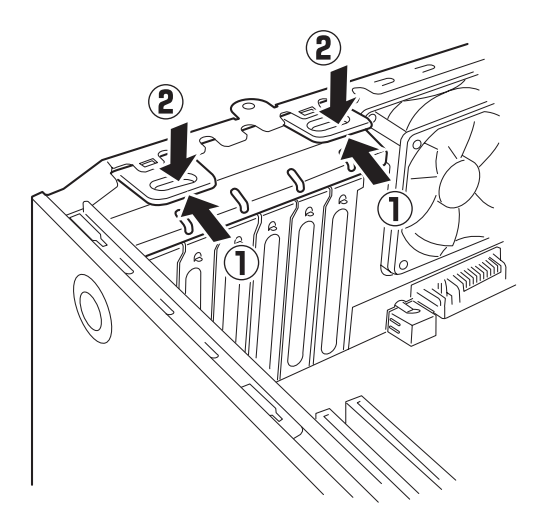

5. PCIボードリテンションスプリン グを本体から取り出す。

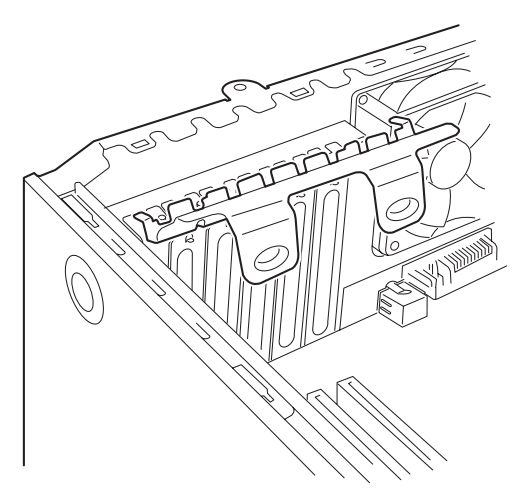

6. 取り付けるスロットと同じ位置 (高さ)にある増設スロットカ バーを取り外す。

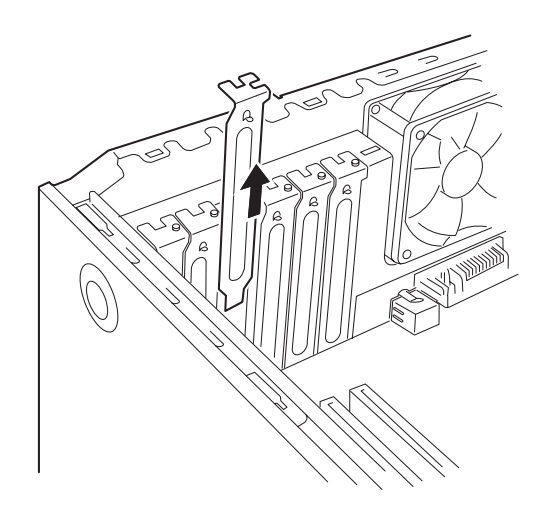

 $\blacksquare$ 取り外したスロットカバーは大切に保管してください。 重要

7. ボードの部品面を本体底面側に向け、ボードのリアパネルをフレームのバネにしっ かりと当ててからボードの接続部分がスロットに確実に接続するようしっかりと ボードを押し込む。

ロングボードの場合は、本体前面側にあるガイドレールの溝にボードを合わせてか らスロットに接続します。

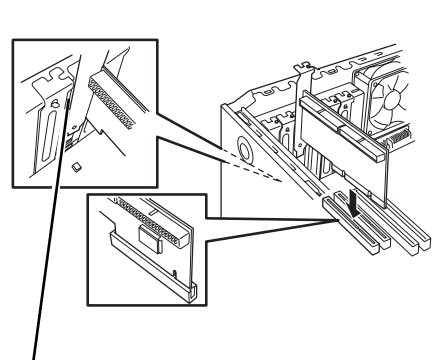

フレームのバネの ある部分

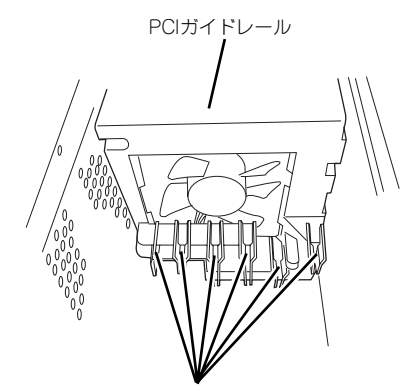

ガイドレールの溝

<ロングボードの場合>

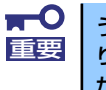

うまくボードを取り付けられないときは、ボードをいったん取り外してから取 り付け直してください。ボードに過度の力を加えるとボードを破損するおそれ がありますので注意してください。

8. 手順5で取り外したPCIリテン ションスプリングを取り付ける。

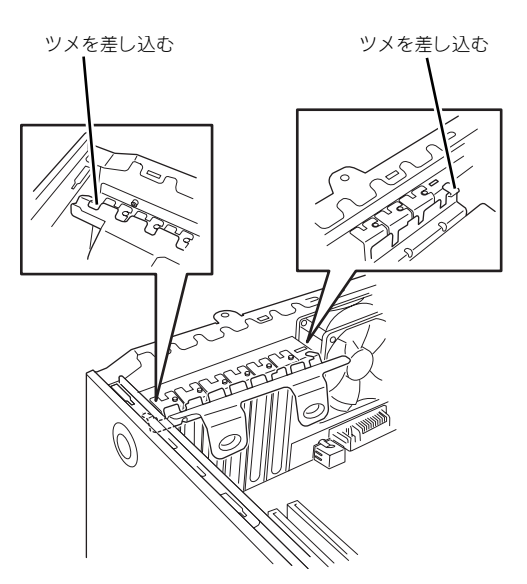

9. PCIボードリテンションスプリン グのタブを1つずつ本体背面に押 し当てる。

> 「カチッ」と音がしてロックされま す。

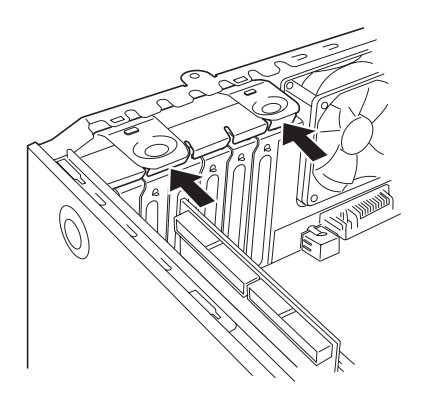

- 10. 本体を組み立てる。
- 11. 本体の電源をONにしてPOSTでエラーメッセージが表示されていないことを確認 する。

エラーメッセージが表示された場合は、メッセージをメモした後、保守サービス会 社に保守を依頼してください。

12. BIOSセットアップユーティリティを起動して「Advanced」メニューの「Reset Configuration Data」を「Yes」にする。

ハードウェアの構成情報を更新するためです。詳しくは122ページをご覧ください。

#### 取り付け後の設定

取り付けたボードのタイプによっては、取り付け後にユーティリティ(本体のBIOS セット アップユーティリティやボードに搭載・添付されているセットアップユーティリティ)を使っ て本体の設定を変更しなければならない場合があります。

ボードに添付の説明書に記載されている内容に従って正しく設定してください。 なお、本装置では電源ON後にPCIバス番号の小さい順にスキャンをします。ボードに搭載さ れたオプションROM内にBIOSユーティリティが格納されている場合は、PCIバス番号の小さ い順にその起動メッセージ(バナー)を表示します。

#### 取り外し

次の手順に従ってPCIボードスロットに接続されているボードの取り外しを行います。

- 1. 76ページを参照して取り外しの準備をする。
- 2. 77ページを参照してレフトサイドカバーを取り外す。
- 3. 取り付け手順の4~5を参照してPCIボードリテンションスプリングを取り外す。
- 4. ボードを取り外す。
- 5. 増設スロットカバーを取り付け、取り付け手順の8~9を参照してPCIボードリテ ンションスプリングを取り付ける。
- 6. 本体を組み立てる。
- 7. 本体の電源をONにしてPOSTでエラーメッセージが表示されていないことを確認 する。

エラーメッセージが表示された場合は、メッセージをメモした後、保守サービス会 社に保守を依頼してください。

8. BIOSセットアップユーティリティを起動して「Advanced」メニューの「Reset Configuration Data」を「Yes」にする。

ハードウェアの構成情報を更新するためです。詳しくは122ページをご覧ください。

### **DIMM**

DIMM (Dual In-line Memory Module) は、マザーボード上のDIMMコネクタに取り付けます。マ ザーボード上にはDIMMを取り付けるコネクタが4個あります。

メモリは最大4GB(1GB×4枚)まで増設できます。

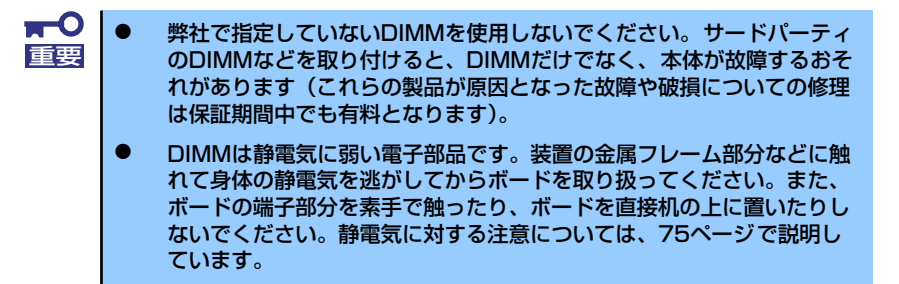

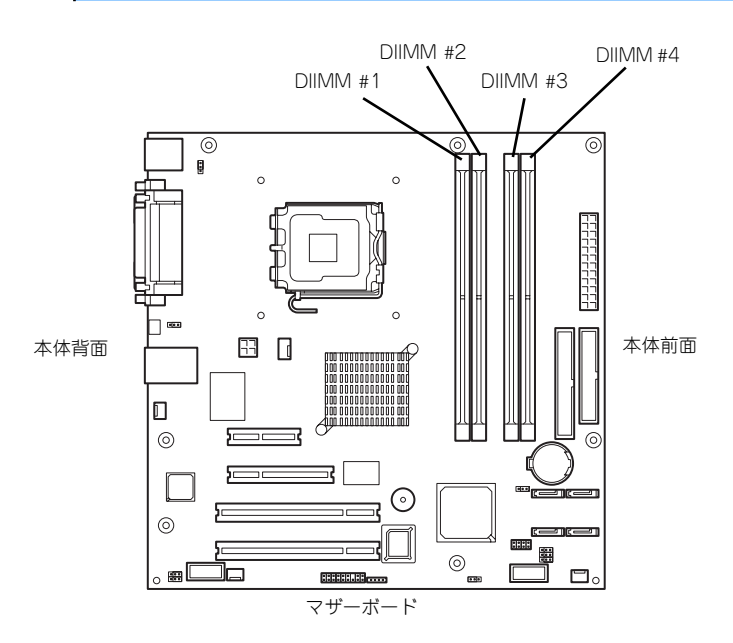

また、本装置ではメモリのDual Channelメモリモードをサポートしています。 Dual Channelメモリモードで動作させるとメモリのデータ転送速度が2倍となります。

#### 増設順序

DIMMは、Dual Channelメモリモードを使用する場合と使用しない場合で増設順序や増設単位 が異なります。

● Dual Channelメモリモードを使用しない場合

増設単位および増設順序に制限はありません。

ⓦ Dual Channelメモリモードを使用する場合

次の条件を守ってください。

- ー 2枚単位で取り付けてください。
- 取り付ける2枚のメモリは同じ容量で同じ仕様のものを使ってください。
- 取り付けるスロットはスロット1と3、または2と4を一組としてください(使用す る組に順序はありません)。

次に搭載例を示します。

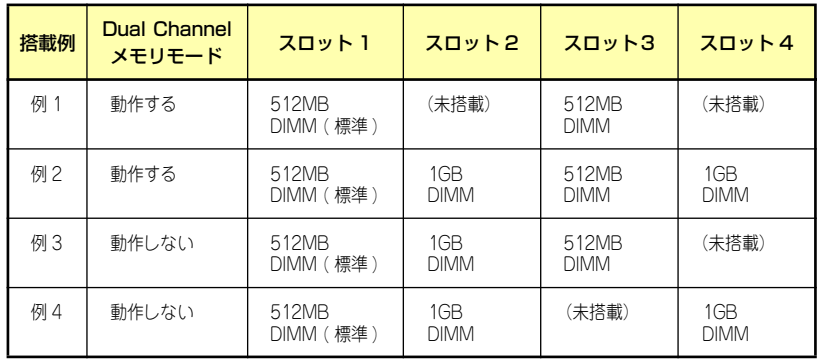

#### 取り付け

次の手順に従ってDIMMを取り付けます。

- 1. 76ページを参照して取り付けの準備をする。
- 2. 77ページを参照してレフトサイドカバーを取り外す。
- 3. 左側面が上になるように本体をしっかりと両手で持ち、ゆっくりと静かに倒す。
- 4. DIMMを取り付けるコネクタにある左右のレバーを開く。
- 5. DIMMを垂直に立てて、コネクタ にしっかりと押し込む。

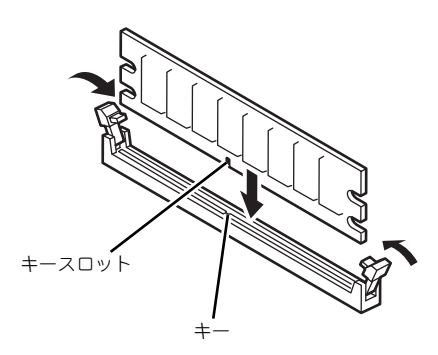

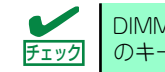

DIMMの向きに注意してください。DIMMの端子側には誤挿入を防止するため チェック のキーとキースロットがあります。

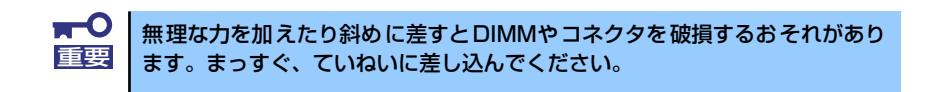

DIMMがDIMMコネクタに差し込まれるとレバーが自動的に閉じます。

- 6. レバーを確実に閉じる。
- 7. 本体を組み立てる。
- 8. 本体の電源をONにしてPOSTの画面でエラーメッセージが表示されていないこと を確認する。

POSTのエラーメッセージの詳細については170ページを参照してください。

- 9. SETUPを起動して「Advanced」メニューの「Memory Configuration」で増設 したDIMMがBIOSから認識されていること(画面に表示されていること)を確認 する(123ページ参照)。
- 10.「Advanced」メニューの「Reset Configuration Data」を「Yes」にする。

ハードウェアの構成情報を更新するためです。詳しくは122ページをご覧ください。

- 11. ネットワーク上の管理PCのWebブラウザから本装置に接続し、WebUIを表示す る。
- 12. マイコンピュータを右クリックし、[プロパティ]を開く。
- 13.[詳細]タブをクリックし、[パフォーマンスオプション]を開く。

14. [仮想メモリ]の[変更]をクリックし、ページングファイルサイズの[初期サイズ]お よび[最大サイズ]を推奨値以上に設定する。

メモリを増設している場合は[初期サイズ ]に搭載メモリの1.5倍、[最大サイズ ]に搭 載メモリの3倍の値を設定して[設定]をクリックします。

[初期サイズ]・[最大サイズ]に設定できる値は「4095」までです。搭載メモリの1.5 倍、3倍の値が「4095」を超える場合は「4095」を設定します。

15. [OK] をクリックして、[仮想メモリ]、[パフォーマンスオプション]、および [シ ステムのプロパティ]ウィンドウを閉じる。

### 取り外し

次の手順に従ってDIMMを取り外します。

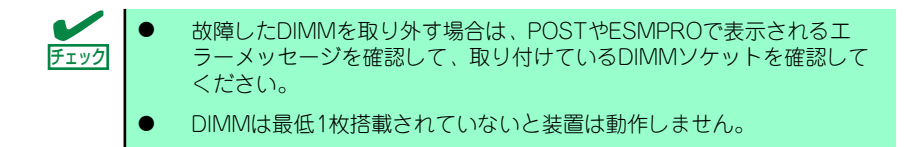

1. 「取り付け」の手順1~3を参照し て取り外しの準備をする。

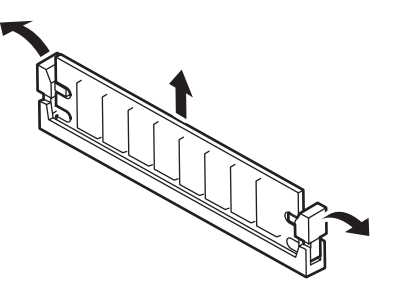

- 2. 取り外すDIMMのコネクタの両側にあるレバーを左右にひろげる。 DIMMのロックが解除されます。
- 3. DIMMを垂直に取り外す。

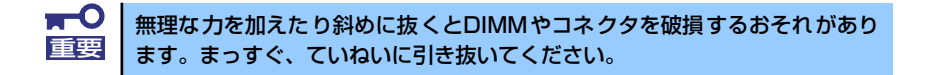

- 4. 本体を組み立てる。
- 5. 本体の電源をONにしてPOSTの画面でエラーメッセージが表示されていないこと を確認する。

POSTのエラーメッセージの詳細については170ページを参照してください。

「Advanced」メニューの「Reset Configuration Data」を「Yes」にする。ハード ウェアの構成情報を更新するためです。詳しくは122ページをご覧ください。

6. 故障したDIMMを交換した場合は、「Advanced」メニューの「Memory Configuration」で、「Memory Retest」を「Yes」にする。

エラー情報をクリアするためです。詳しくは123ページをご覧ください。

- 7. ネットワーク上の管理PCのWebブラウザから本装置に接続し、WebUIを表示す る。
- 8. マイコンピュータを右クリックし、[プロパティ]を開く。
- 9. [詳細] タブをクリックし、[パフォーマンスオプション]を開く。
- 10. [仮想メモリ]の[変更]をクリックし、ページングファイルサイズの[初期サイズ]お よび[最大サイズ]を推奨値以上に設定する。

メモリを増設している場合は[初期サイズ]に搭載メモリの1.5倍、[最大サイズ]に搭 載メモリの3倍の値を設定して[設定]をクリックします。

[初期サイズ]・[最大サイズ]に設定できる値は「4095」までです。搭載メモリの1.5 倍、3倍の値が「4095」を超える場合は「4095」を設定します。

11. [OK] をクリックして、[仮想メモリ]、[パフォーマンスオプション]、および [シ ステムのプロパティ]ウィンドウを閉じる。

# **ファイルデバイス**

本体には、DVD-RAMドライブやMOドライブ、磁気テープドライブなどのバックアップデバ イスを取り付けるスロットがあります。増設スロットは標準の状態で1スロットあります。

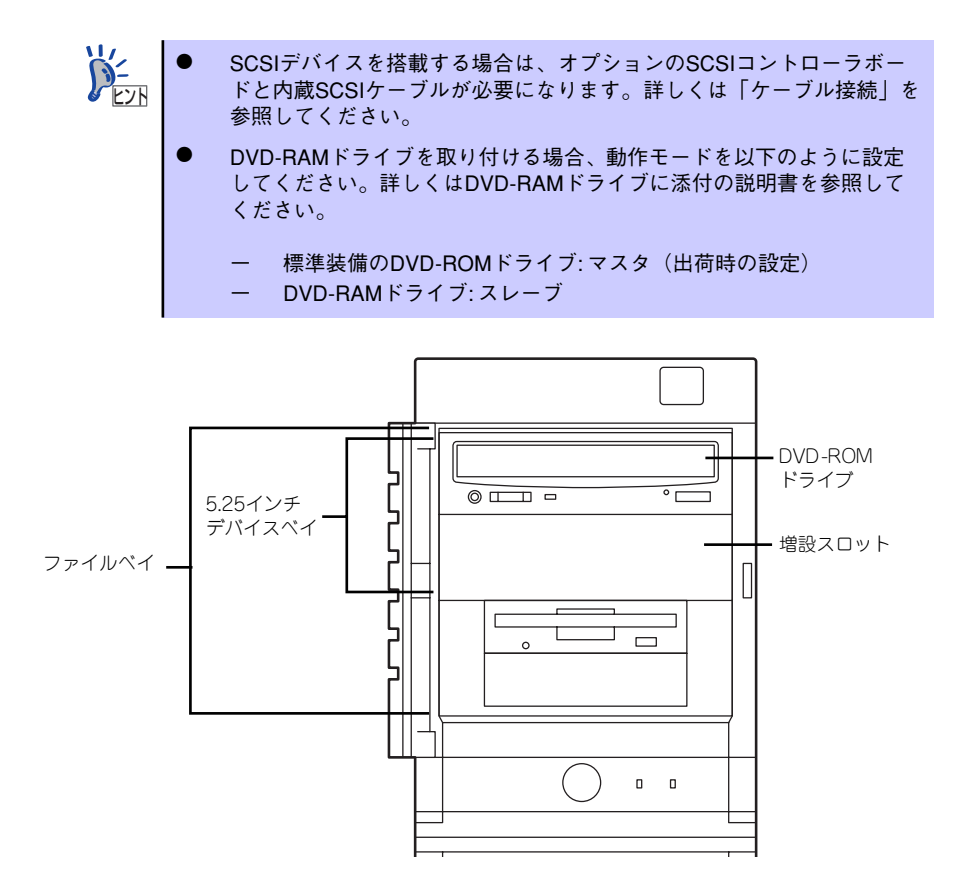

#### 取り付け

次の手順に従ってファイルデバイスを取り付けます。

#### 1. デバイスの設定をする。

デバイスベイに取り付けるデバイスの設定は以下のとおりです。

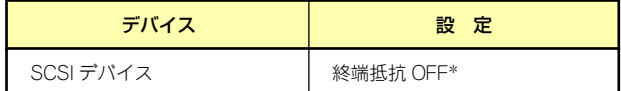

\* オプションの内蔵SCSIケーブルに終端が取り付けられていない場合は 終端抵抗ONに設定してください。

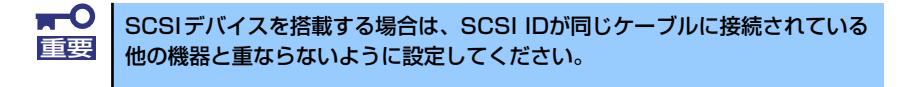

- 2. 76ページを参照して取り付けの準備をする。
- 3. 77ページと80ページを参照してレフトサイドカバーとフロントマスクを取り外 す。
- 4. 標準装備のDVD-ROMドライブとフロッピーディスクドライブ、デバイスベイに 搭載しているデバイスからすべてのケーブルを取り外す。
- 5. ハードディスクドライブベイを固 定していたネジを外す。

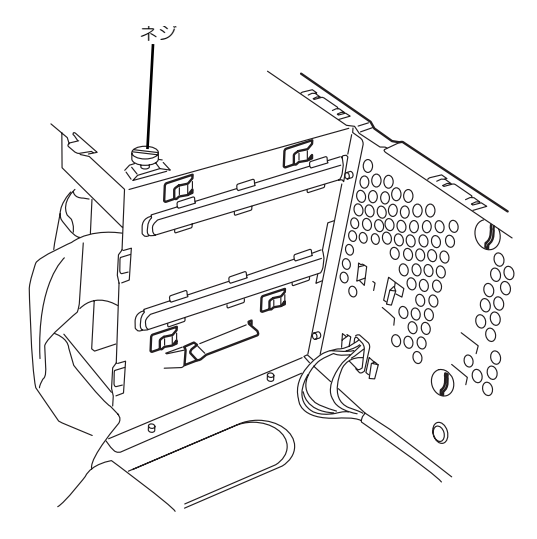

6. ファイルベイの両側にあるリリー スタブを押しながらを本体から取 り出す。

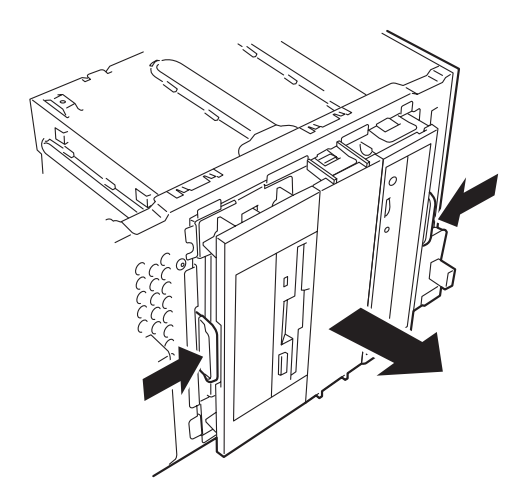

- 7. 平らで丈夫な場所に静かに置く。
- 8. 両側のタブを押してダミーカバー を取り外す。

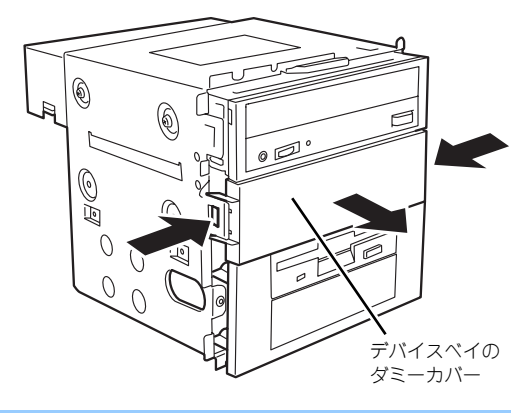

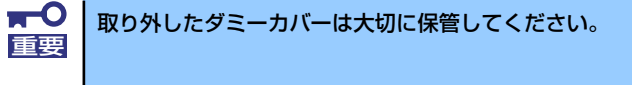

9. EMIカバー(取り付けスロットをカバーしている板金)を取り外す。

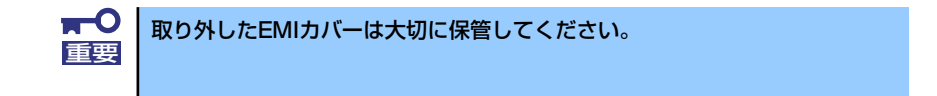

10. ファイルデバイスを差し込む。

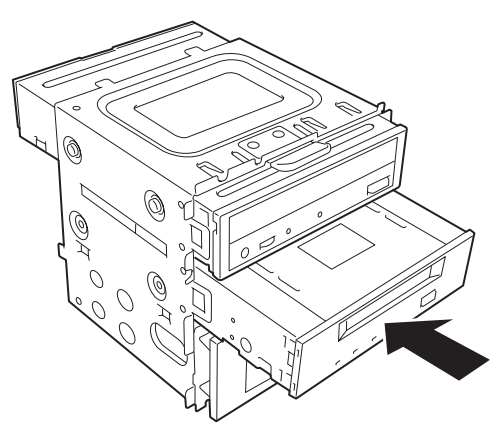

<標準状態のファイルベイの場合>

11. デバイスのネジ穴をファイルベイのネジ穴に合わせてデバイスに添付のネジ4本で 固定する。

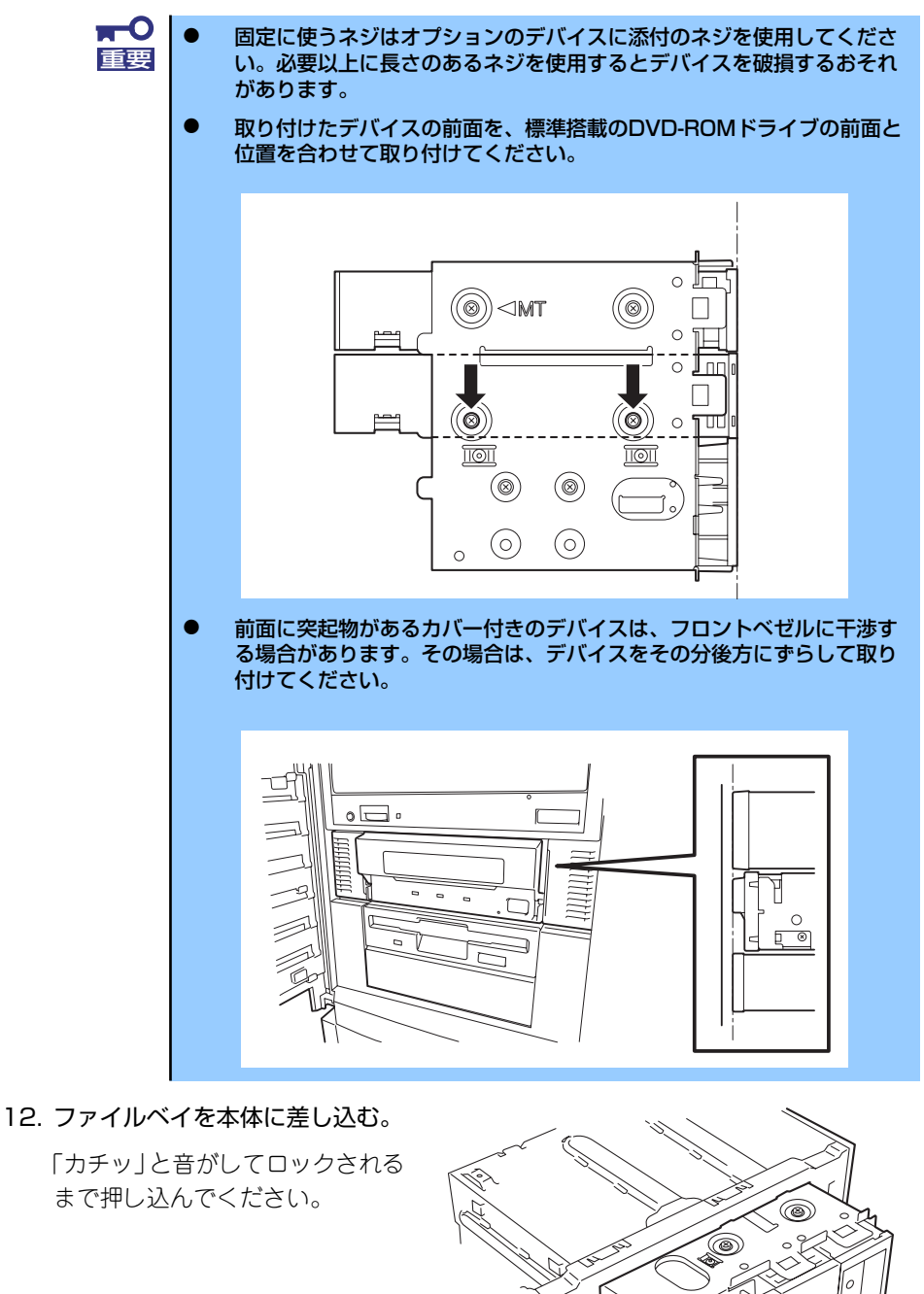

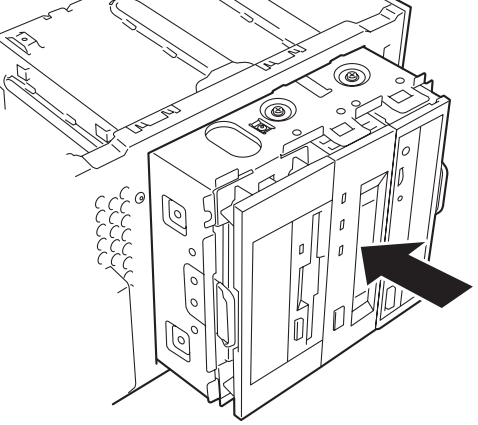

13. 装置側面から取り付けた5.25インチデバイスにインタフェースケーブルと電源 ケーブルを接続する。

詳しくは、この後の「ケーブル接続」を参照してください。

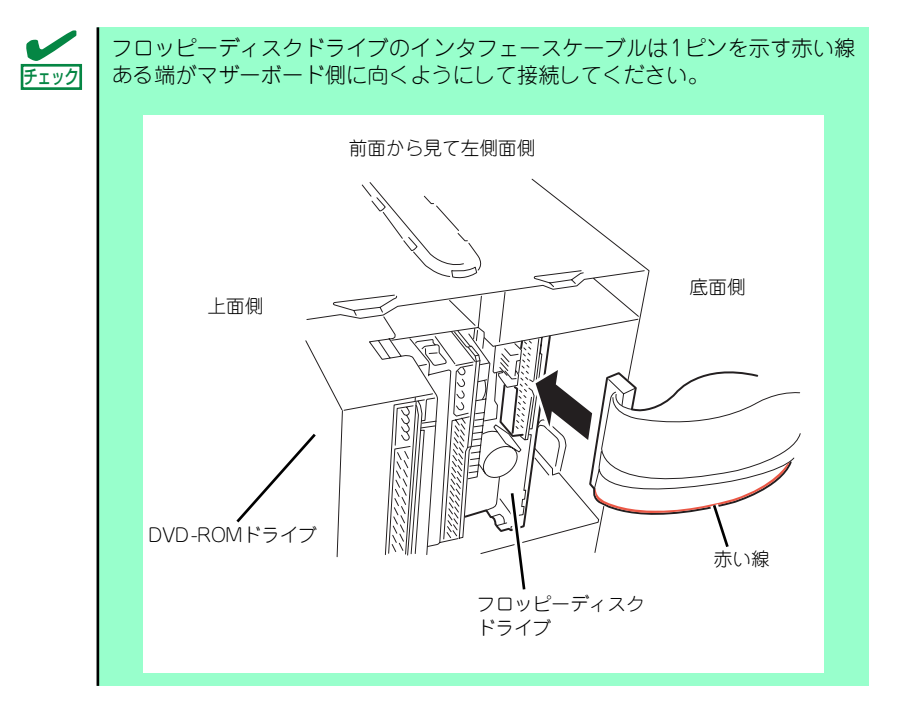

- 14. 本体を組み立てる。
- 15. SCSIデバイスの場合は、SCSIコントローラのBIOSユーティリティを使って転送 速度などの設定をする。

詳しくはSCSIコントローラに添付の説明書を参照してください。

16. 搭載したデバイスのデバイスドライバをインストールする。

詳しくはデバイスに添付の説明書を参照してください。

#### 取り外し

ファイルデバイスは「取り付け」の逆の手順で取り外すことができます。デバイスを取り外し たままにする場合は、EMIカバーとダミーカバーを取り付けてください。

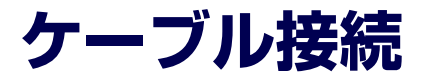

本体内部のデバイスのケーブル接続例を示します。

# **インタフェースケーブル**

インタフェースケーブルの接続について説明します。

ここで示す図は接続を中心として説明しています。マザーボード上のコネクタ の詳細については「マザーボード」(14ページ)を、ディスクアレイ上のコネ クタの詳細については「ディスクアレイコントローラボード」(15ページ)参 照してください。  $\sum_{k=1}^{N-1}$ 

# DVD-ROMドライブ・フロッピーディスクドライブ

標準装備のDVD-ROMドライブとフロッピーディスクドライブは、マザーボード上の各コネク タに接続されています。

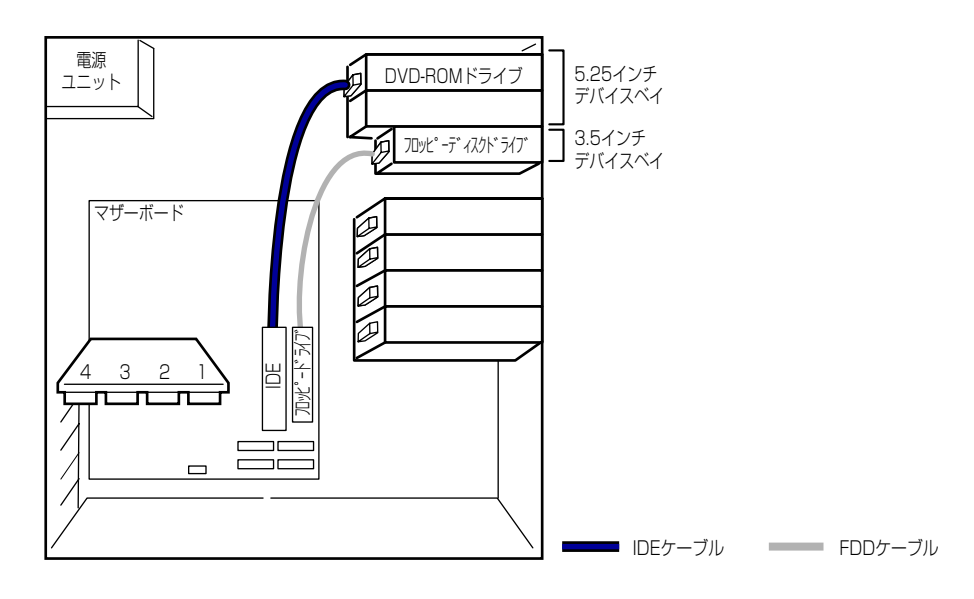

### ハードディスクドライブ

ハードディスクドライブの接続について説明します。 本製品では、最大内蔵台数となる4台のシリアルATAハードディスクドライブを出荷時に搭載 済みです。搭載されたハードディスクドライブは、ディスクアレイコントローラ (SATA)に 接続され、RAID5の構成となっています。

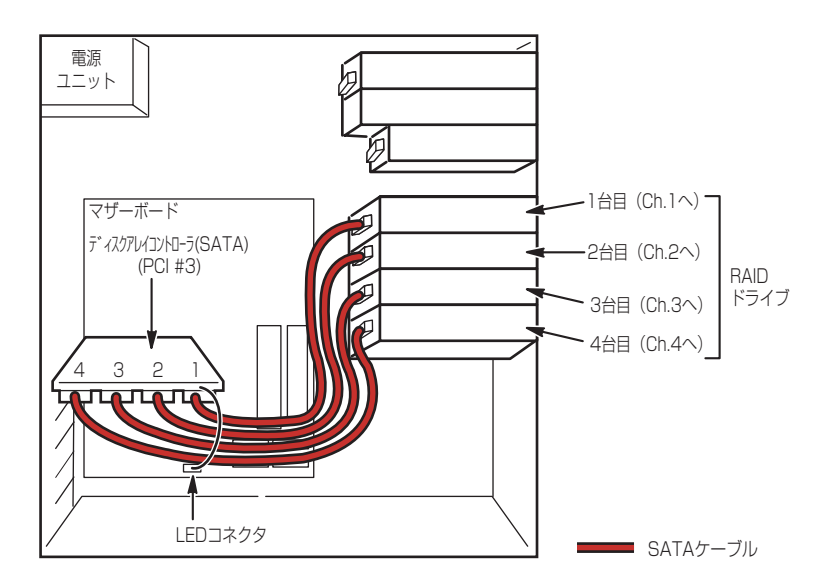

ハードディスクドライブとディスクアレイコントローラ上のコネクタ(チャネ ■■要■ ル) ハン・パン・フィッミン イベング ショニン コーンニッコイン ファイイ<br>■■要■ ル)の接続先を変えたり、間違えたりするとデータの消失の原因となります。

内蔵ハードディスクドライブのアクセス状態を表示させるためのLEDケーブルがマザーボー ド上のLEDコネクタとディスクアレイコントローラ(SATA)に接続されています。

ディスクアレイコントローラ (SATA) は、データの信頼性を向上させるためのPCI RAIDボー ドで、RAID0とRAID1、RAID5、RAID10のRAIDレベルをサポートしています。RAIDレベル とその機能や特長については付録Bを参照してください。

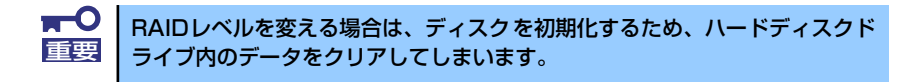

ディスクの状態(ディスクの故障やディスクアレイのリビルド中など)は、「Web-Base Promise Array Manager」または「FastBuild」のいずれかのユーティリティから確認します。

### 5.25インチデバイスの接続

5.25インチデバイスベイにはSCSIデバイスを搭載することができます。

#### SCSIデバイスを搭載する場合

オプションのSCSIコントローラとSCSIデバイスを接続します。接続に使用するSCSIコント ローラとSCSIケーブルは別売です。別売のSCSIケーブルにSCSI接続の終端をするためのコネ クタが取り付けられている場合は、5.25インチデバイスの終端の設定を無効にしてください。

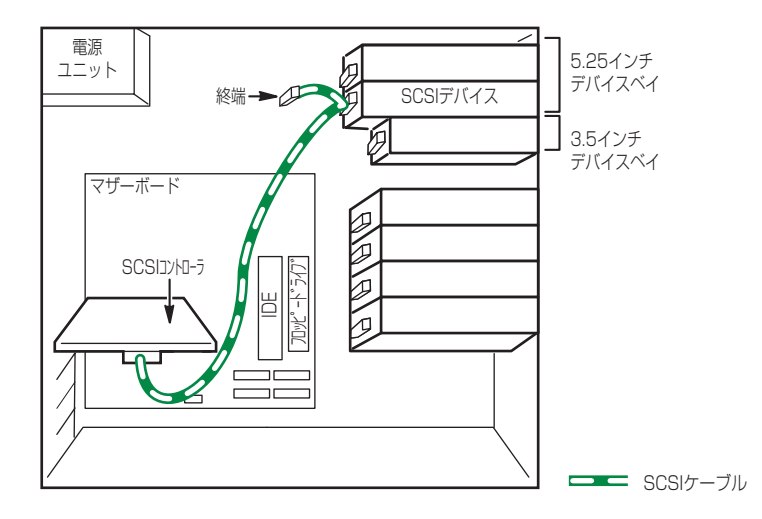

#### IDEデバイスを搭載する場合

IDEデバイスの場合は、標準装備のDVD-ROMドライブ (ATAPI)とチェーン接続します。そ の際に使用するインタフェースケーブルは、オプションのデバイスに添付のケーブルです(標 準装備のDVD-ROMドライブの接続に使用していたケーブルは大切に保管してください)。

デバイスの動作モードは、標準装備のDVD-ROMドライブを「MASTER」、オプションのデバ イスを「SLAVE」に設定し、DVD-ROMドライブ→オプションのデバイスの順位接続してく ださい。

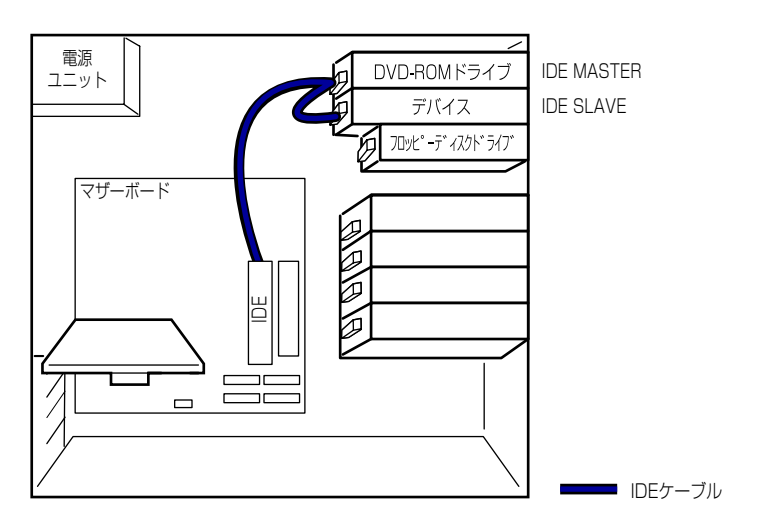

# **電源ケーブル**

電源ケーブルの接続例を示します。ここに示す電源ケーブル以外は本装置では使用しません。

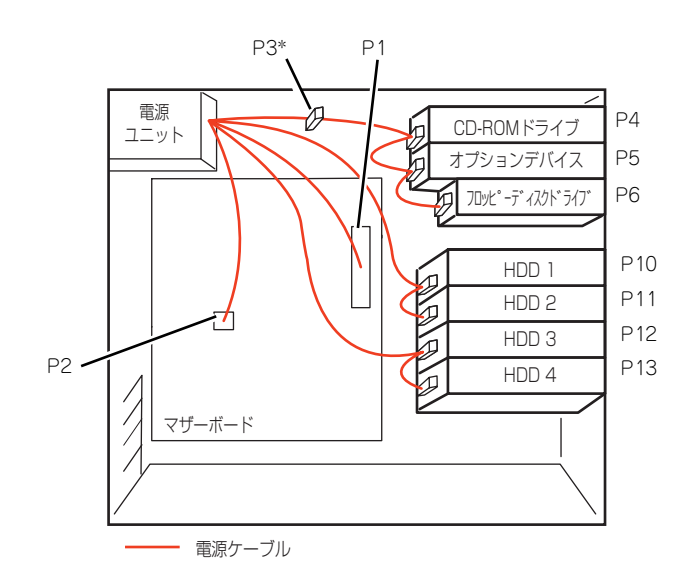